Hauptseite > Kanzleiverwaltung > Einstellungen > E-Workflow (Einstellungen) > E-Akte Anzeige (Einstellungen)

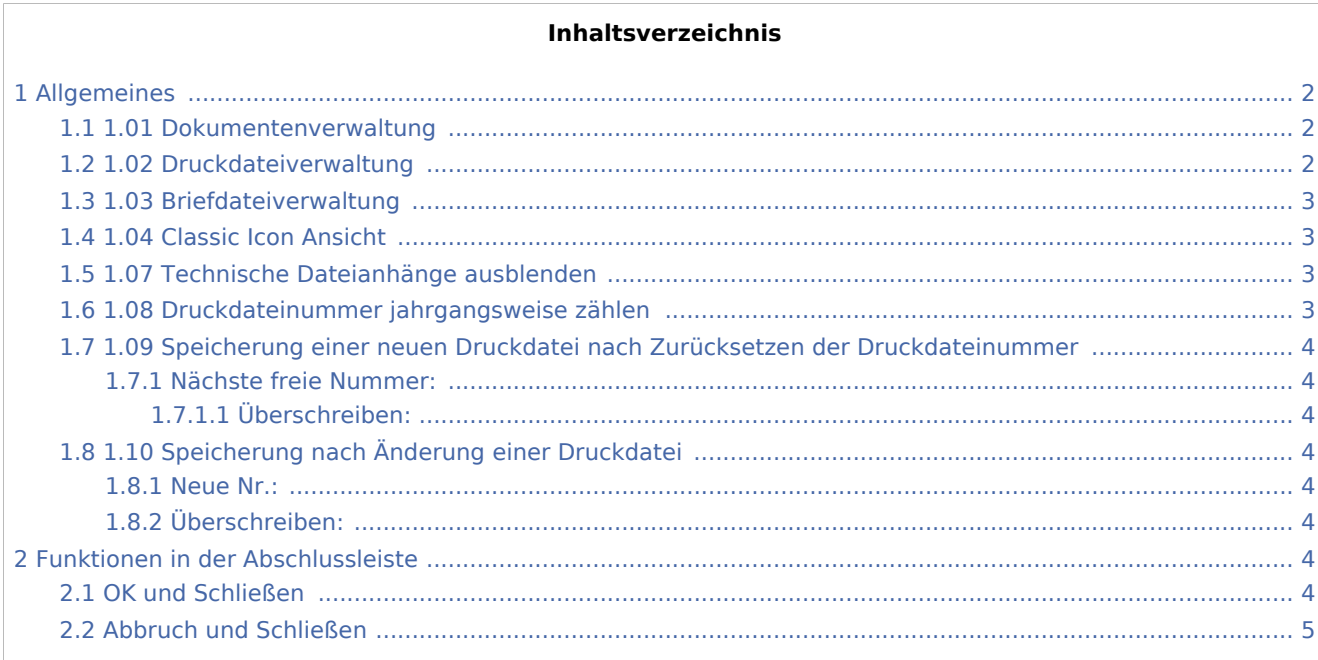

## <span id="page-1-0"></span>Allgemeines

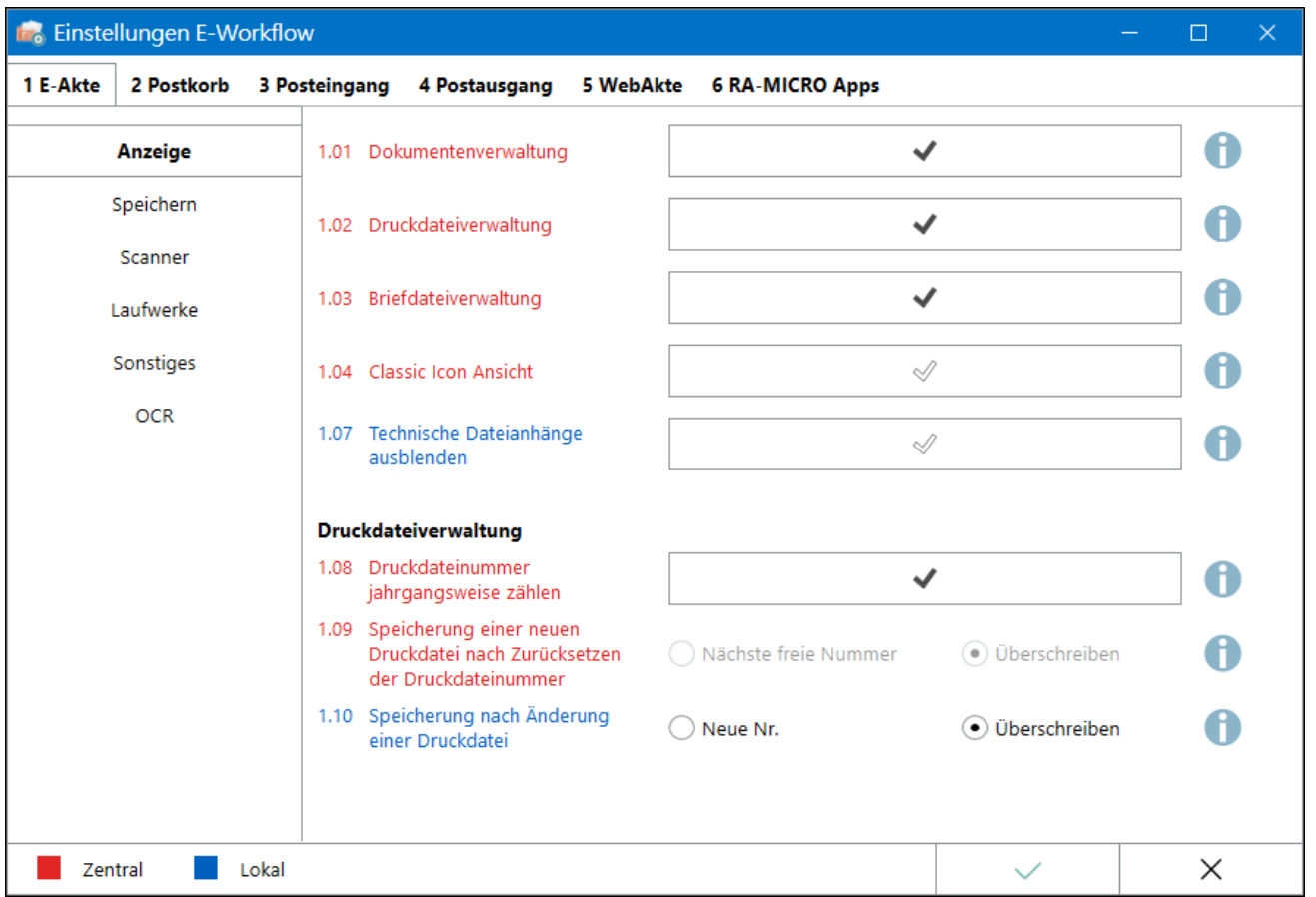

Einstellungen in roter Schrift stellen zentrale Einstellungen dar. Sie wirken sich in RA-MICRO im gesamten Netzwerk aus, während lokale Einstellungen, die in blauer Schrift angezeigt werden, allein zum jeweiligen Benutzer gespeichert werden.

## <span id="page-1-1"></span>1.01 Dokumentenverwaltung

Die *[Dokumentenverwaltung](https://onlinehilfen.ra-micro.de/index.php/Dokumente)* dient der aktenbezogenen Anzeige von Textdateien und fortlaufend nummerierter Druckdateien.

Ist die Einstellung deaktiviert, weil z. B. ausschließlich mit Druckdateien gearbeitet wird, stehen der Programmaufruf, z. B. in der Akteninfo oder in der E-Akte und die zur *Dokumentenverwaltung* gehörenden Speicherfunktionen (z. B. in der Textverarbeitung) nicht zur Verfügung.

## <span id="page-1-2"></span>1.02 Druckdateiverwaltung

Die *[Druckdateiverwaltung](https://onlinehilfen.ra-micro.de/index.php/Druckdateien)* dient der benutzer- sowie aktenbezogenen Anzeige von Druckdateien. Als Druckdateien können Dokumente in der Textverarbeitung gespeichert werden. Sie werden fortlaufend nummeriert und standardmäßig je Benutzer gespeichert.

#### Beispiel:

d2\d23-17.docx ist das 23. Dokument im Jahr 2017 durch Benutzer 2 gespeichert. Ist die Einstellung deaktiviert, weil z. B. ausschließlich mit der *E-Akte* gearbeitet wird, stehen der Programmaufruf, z. B. in der *[Akteninfo](https://onlinehilfen.ra-micro.de/index.php/Akteninfo)* oder in der *E-Akte* und die zur *Druckdateiverwaltung* gehörenden Speicherfunktionen (z. B. in der Textverarbeitung) nicht zur Verfügung.

## <span id="page-2-0"></span>1.03 Briefdateiverwaltung

Anstelle des Direktdrucks außerhalb der Textverarbeitung (z. B. aus dem *Gebührenprogramm* oder der *Zwangsvollstreckung*) können Dokumente in der *Briefdateiverwaltung* zwischengespeichert werden, um sie in der Textverarbeitung nachzubearbeiten.

Ist die Einstellung deaktiviert, weil ausschließlich der Direktdruck genutzt wird, stehen der Programmaufruf, z. B. in der *[Akteninfo](https://onlinehilfen.ra-micro.de/index.php/Akteninfo)* oder in der *E-Akte* und die zur *Briefdateiverwaltung* gehörenden Speicherfunktionen (z. B. im *Gebührenprogramm*) nicht zur Verfügung.

## <span id="page-2-1"></span>1.04 Classic Icon Ansicht

Die alternative Ansicht für Dokumenten-Icons im Explorerbaum und in der Tabelle der *E-Akte* nur die Symbole für das Dateiformat an. Das *Dokumentenkennzeichen* erscheint in der *E-Akte* bei Verwendung der *Classic Icon Ansicht* nicht.

## <span id="page-2-2"></span>1.07 Technische Dateianhänge ausblenden

Dateianhänge, wie z.B. qualifiziert elektronische Signaturen mit den Dateiendungen \*.pkcs7 und \*.p7s sowie xjustiz\_nachricht.xml\*.xml-Dateien, ProcessCard/ProcessCardInfo, vhn.xml und Prüfprotokoll werden bei Anwahl der benutzerbezogenen Einstellung in der E-Akte ausgeblendet und nicht als Anlage zum Dokument angezeigt.

### <span id="page-2-3"></span>1.08 Druckdateinummer jahrgangsweise zählen

Druckdateinummern werden in der jeweils verwendeten Textverarbeitung fortlaufend jahrgangsweise gezählt (z. B. D33-**17**.docx). Nach Jahreswechsel beginnt die fortlaufende Nummerierung wieder bei 1. Ist die Einstellung nicht aktiv, werden Dokumente jahrgangsübergreifend mit fortlaufender Druckdateinummer abgespeichert (z. B. D33.docx).

In Kombination mit der Einstellung *[Speicherung einer neuen Druckdatei nach Zurücksetzen der](https://onlinehilfen.ra-micro.de/index.php/E-Akte_Anzeige_(Einstellungen)#Speicherung_einer_neuen_Druckdatei_nach_Zur.C3.BCcksetzen_der_Druckdateinummer)  [Druckdateinummer / Überschreiben](https://onlinehilfen.ra-micro.de/index.php/E-Akte_Anzeige_(Einstellungen)#Speicherung_einer_neuen_Druckdatei_nach_Zur.C3.BCcksetzen_der_Druckdateinummer)*, kann das Deaktivieren der jahrgangsweisen Zählung dazu führen, dass alte Druckdateien überschrieben werden, wenn die Druckdateinummern z. B. am Jahresanfang zurückgesetzt wurden. Soll dies nicht passieren, ist die Einstellung *Speicherung einer neuen Druckdatei nach Zurücksetzen der Druckdateinummer / Nächste freie Nummer* zu aktivieren.

Hauptartikel → [Druckdatei speichern in Word](https://onlinehilfen.ra-micro.de/index.php/Druckdatei_speichern_(Word)) Hauptartikel → [Druckdatei speichern in der Kanzlei-Textverarbeitung](https://onlinehilfen.ra-micro.de/index.php/Druckdatei_speichern_(KTV))

## <span id="page-3-0"></span>1.09 Speicherung einer neuen Druckdatei nach Zurücksetzen der

#### Druckdateinummer

### <span id="page-3-1"></span>**Nächste freie Nummer:**

Nach dem Zurücksetzen der Druckdateinummern bei nicht jahrgangsweiser Speicherung, wird immer die nächste freie Druckdateinummer gesucht. Bereits existierende Druckdateien werden somit nicht überschrieben, sondern übersprungen.

## <span id="page-3-2"></span>**Überschreiben:**

Vorhandene Druckdateien werden, nach dem Zurücksetzen der laufenden Druckdateinummer bei nicht jahrgangsweiser Speicherung, automatisch überschrieben. Dies verhindert, dass die Datenmenge auf dem RA-MICRO Datenlaufwerk übermäßig anwächst.

Das Zurücksetzen der laufenden Druckdateinummer ist im *Technischen Supportmodul* möglich und sollte nicht ohne Zuhilfenahme des RA-MICRO Supports oder dem betreuenden Vor-Ort-Partner durchgeführt werden.

## <span id="page-3-3"></span>1.10 Speicherung nach Änderung einer Druckdatei

Die hier getroffene Einstellung wird als Standardvorauswahl in den Speicherdialogen zum Speichern einer Druckdatei in der jeweils verwendeten Textverarbeitung vorgeschlagen. Wahlweise kann diese Vorauswahl im Speicher- bzw. Druckdialog fallweise geändert werden.

### <span id="page-3-4"></span>**Neue Nr.:**

Diese Einstellung sieht vor, dass nach Änderung einer Druckdatei beim Speichern generell eine neue, fortlaufende Druckdateinummer vorgeschlagen wird. Bei schon existierenden Dokumenten können diese so als neue Druckdatei angelegt werden.

## <span id="page-3-5"></span>**Überschreiben:**

Nach Änderung deiner bestehenden Druckdatei, wird die bereits vergebene Druckdateinummer beim Speichervorgang beibehalten und die ursprüngliche Datei mit dem geänderten Inhalt überschrieben.

## <span id="page-3-6"></span>Funktionen in der Abschlussleiste

#### <span id="page-3-7"></span>OK und Schließen

Die geänderten Einstellungen werden gespeichert und das Fenster wird geschlossen.

## <span id="page-4-0"></span>Abbruch und Schließen

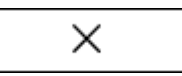

Die Einstellungen werden ohne Speicherung der Änderungen geschlossen.